1. If in an appropriate type of PowerNote, Problems will be found in the "Health Status" Section. Click it on the left to display it on the right then Click on "Include Problem List"

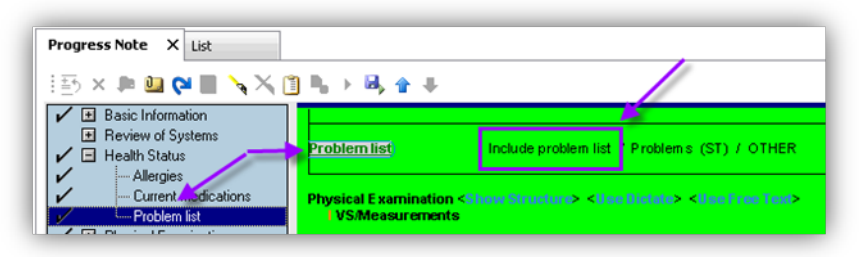

2. If NOT in a PowerNote, when inside a patient chart, click the Problems and Diagnosis Menu in PowerChart:

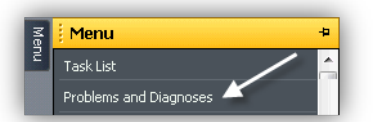

3. In the LOWER part of the screen labeled Problems, if there are No Chronic Problems, click the *No Chronic Problems* Button and you are done. If Problems exist, click the *+Add* button instead:

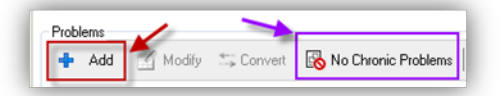

4. Enter the Problem Name, then click the Binocular Icon:

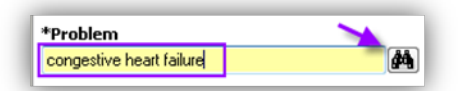

5. Select desired Finding off the List then click OK (note that the only Terminology available is SNOMED due to Meaningful Use Requirements):

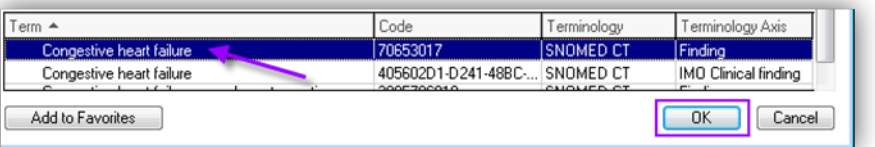

6. Complete: Confirmation field, "Medical" selected as Classification, if known, Onset Date and desired

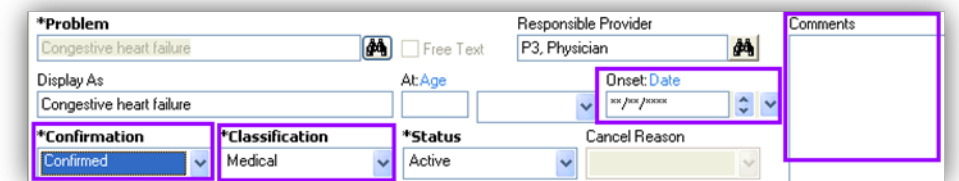

## Comments

7. Problems no longer active should be removed, right click Problem choose Modify Problem. Change the Status field:

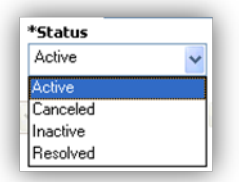

**Resolved**- Acute Problems that will not come back (Resolution date field becomes available) **Inactive**- Problems are Chronic but in "remission" **Canceled**-Problem does not belong in History (Cancel reason needed)